# **Initial Login and Password Reset Process for non-ECU users**

ePIRATE Training

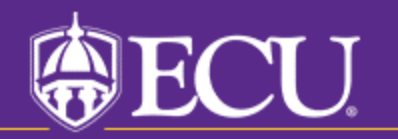

University & Medical Center Institutional Review Board

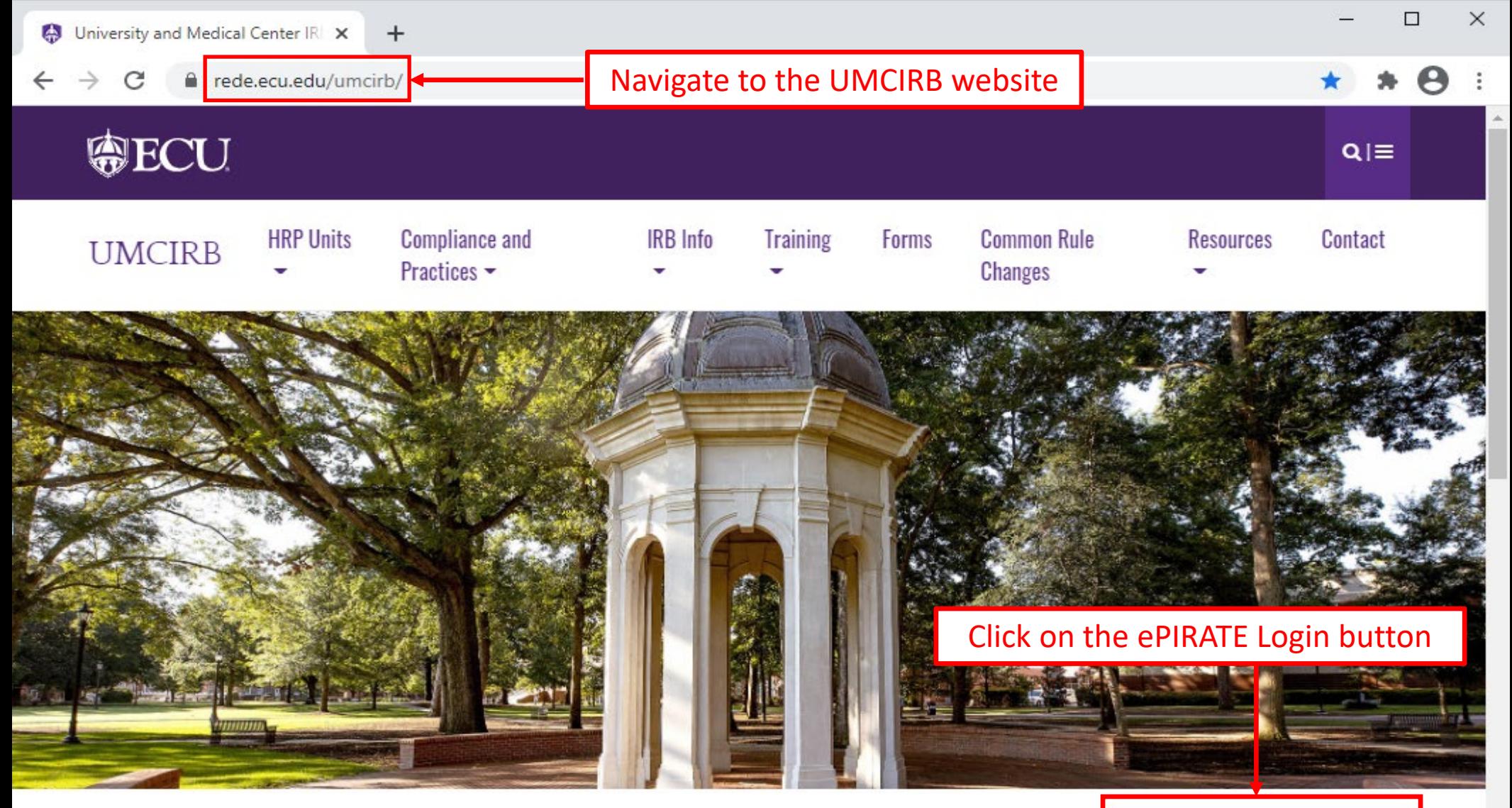

## **University and Medical Center IRB**

This website contains the information you need to submit your human research for review and approval by the University and Medical Center Institutional Review Board (UMCIRB). The primary function of the UMCIRB is to protect the rights and welfare of human participants in research at ECU. Vidant Medical Center and its affiliates and in research conducted elsewhere by faculty, students, staff or other representatives of the university in connection with their responsibilities or education. This mission is accomplished by an institutional commitment to

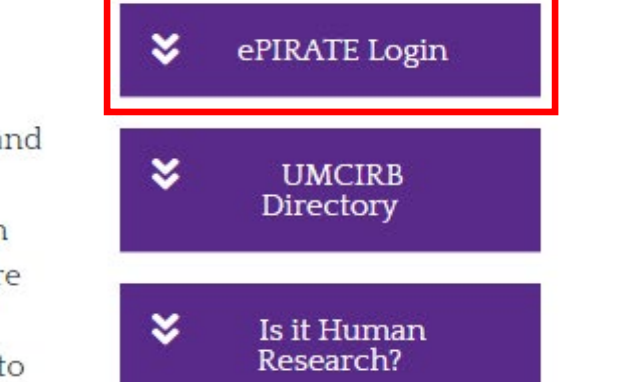

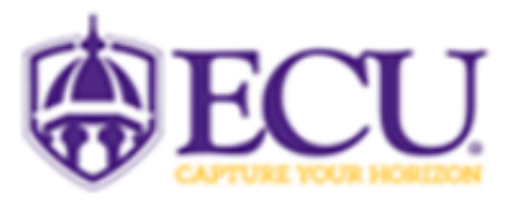

#### **EAST CAROLINA UNIVERSITY**

**University & Medical Center Institutional Review Board** 

4N-64 Brody Medical Sciences Building Mail Stop 682 600 Moye Boulevard · Greenville, NC 27834 Office 252-744-2914 @ Fax 252-744-2284 @ -

rede.ecu.edu/umcirb/

Dear New User.

Your account and profile have been created and your login information is below. Be sure to edit your Researcher Profile using the following link: New User's Profile

User  $ID:$ nonECUUser Password: password

You will need to reference the email you received upon registration (or password reset) for your User ID and temporary password.

IRB00000705 East Carolina U IRB #1 (Biomedical) IORG0000418 IRB00003781 East Carolina U IRB #2 (Behavioral/SS) IORG0000418

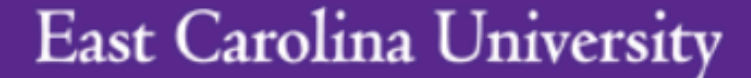

**ECU Users with a PiratelD enter here:** 

[LOGIN]

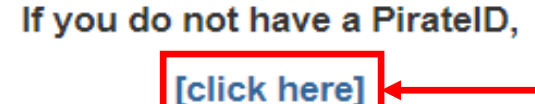

Non-ECU users access ePIRATE by first clicking the [click here] button

After signing into this site, you are bound by the terms and conditions set forth when you received your account.

#### **East Carolina University**

**ECU Users with a PiratelD enter here:** 

### [LOGIN]

#### If you do not have a PiratelD,

[click here]

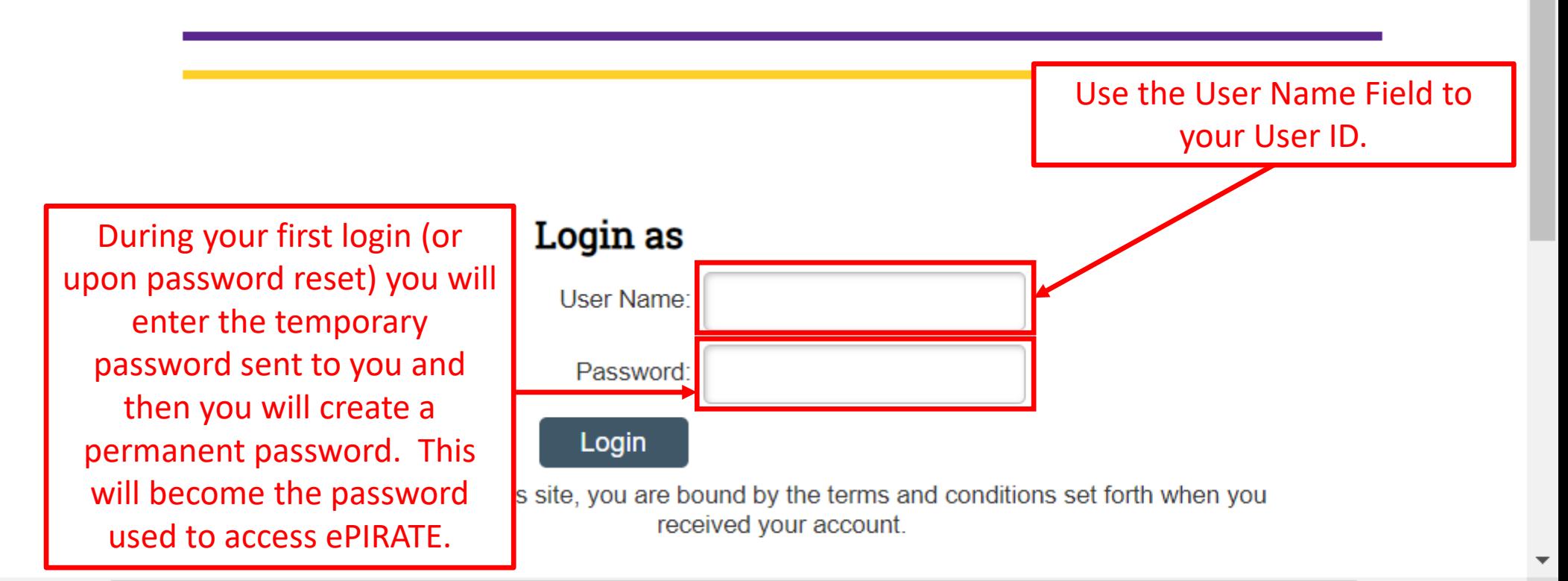

After you enter your User ID and the temporary password contained in the email and click the "Login" button it will appear that the page refreshes and brings you back to the initial login screen. This is normal.

Click the [click here] button again to open the permanent password reset menu shown next.

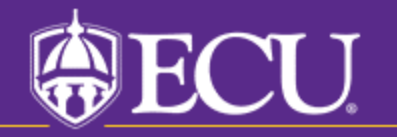

University & Medical Center Institutional Review Board

### **Passwords for non-ECU user accounts have special requirements:**

- Require a minimum password length of 12 characters
- Need to include a mix of three of these four groups:
	- Lower case alphabet
	- Uppercase alphabet
	- Numeric characters
	- Special characters (should not include any part of the user's userid, first/last name, or employer name);

**Passwords will expire and be reset every 90 days - the system will prompt this.** 

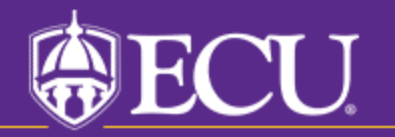

University & Medical Center Institutional Review Board

#### . .

 $\blacktriangle$ 

 $\blacktriangleright$ 

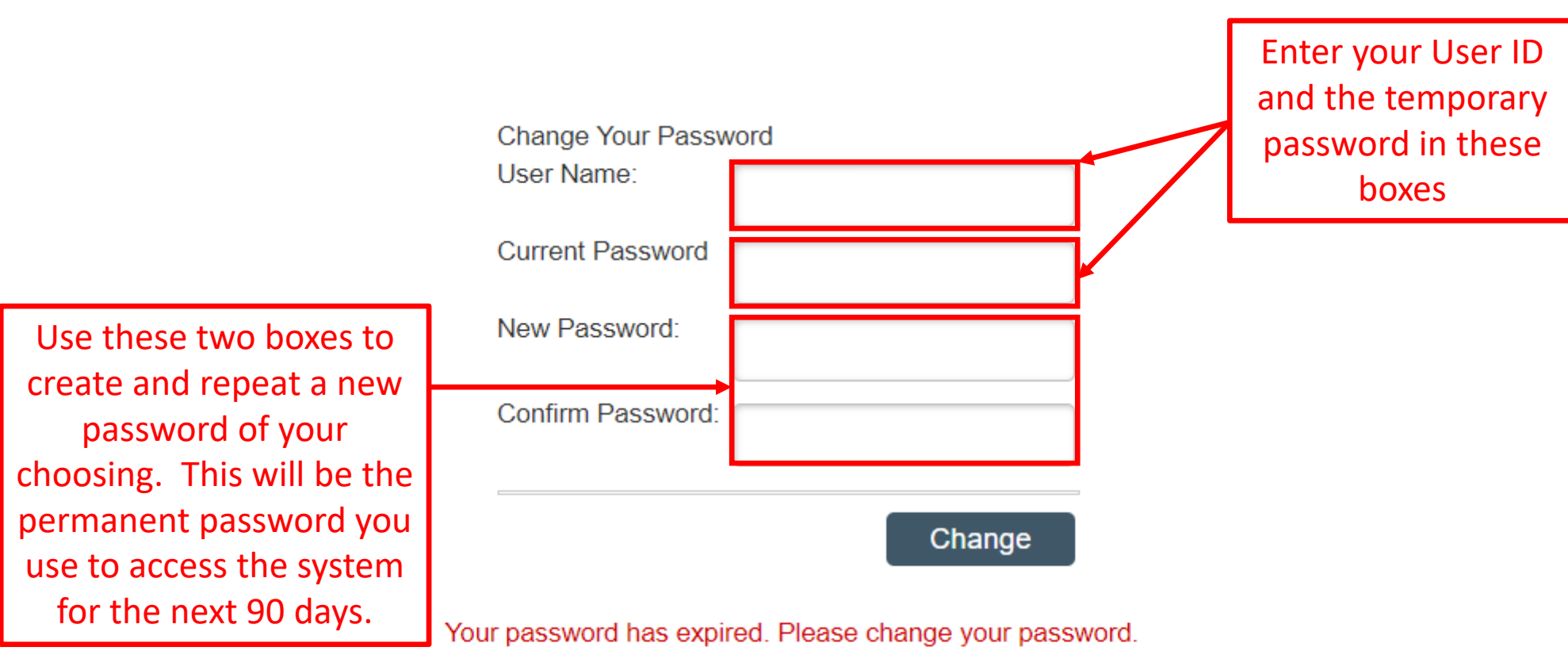

After signing into this site, you are bound by the terms and conditions set forth when you received your account.

Non-ECU Registration

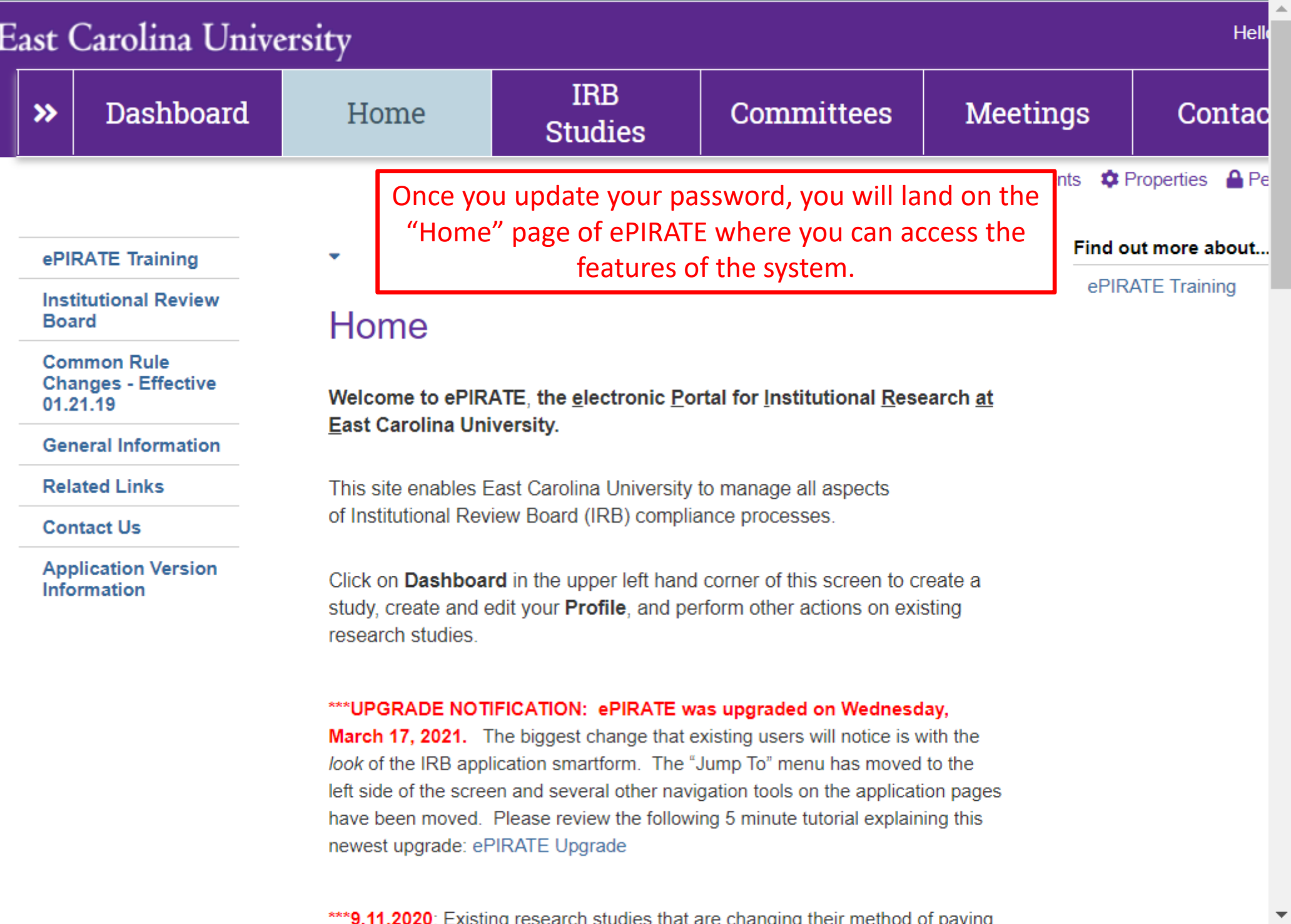

 $\mathbb{R}^n$